# Draft-richardson-anima-smartpledge BRSKI enrollment for Smart Pledges

Or:
How do I bootstrap operator-less
Registrars

Michael Richardson\*
Jacques Latour
Faud Khan

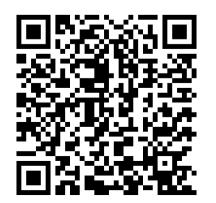

\* All bad ideas are mine

# Agenda

- 1) what's the problem.
- 2) Rough idea of solution.
- 3) Other ways considered
- 4) Questions.

# SecureHomeGateway.ca

Internet

https://github.com/CIRALabs/Secure-IoT-Home-Gateway

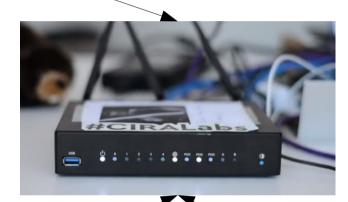

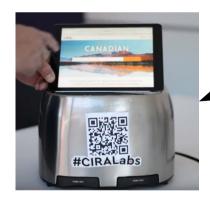

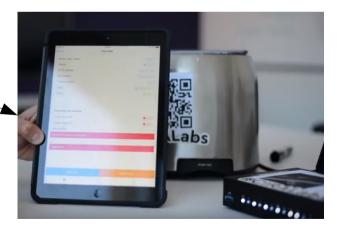

ICANN 2018 DEMO video

https://www.youtube.com/watch?v=LauvEBa4Z4s

RIPE 77 talk https://ripe77.ripe.net/archives/video/2309

ICANN 63 talk TBD

# High Level MUD & IoT Device Provisioning Workflow

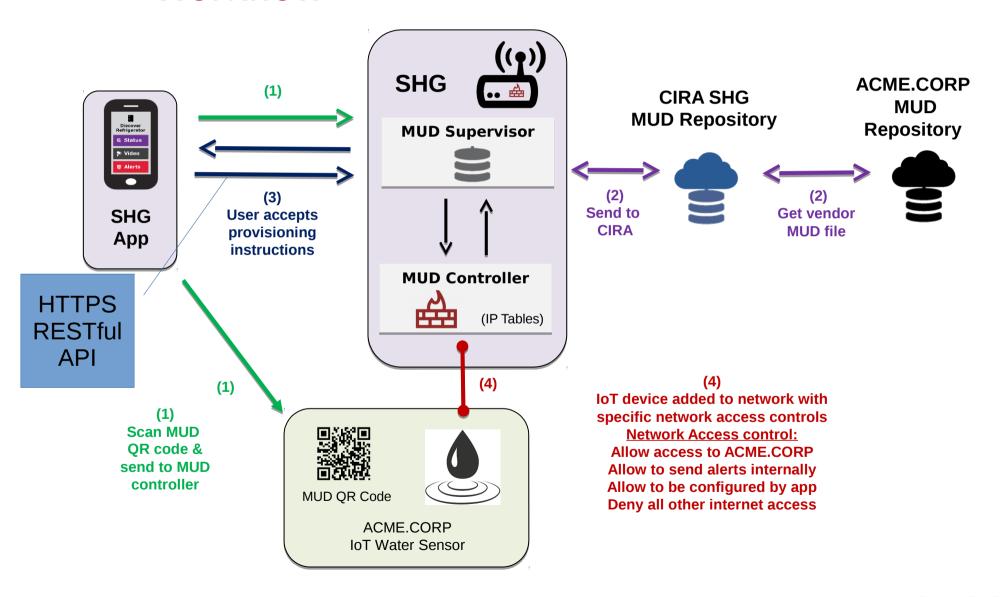

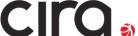

# Simple user interface is key to this project: **Swipe UP, DOWN, LEFT and RIGHT**

 Gateway provisioning, device discovery, device provisioning must be as simple as possible, intuitive for non experienced users, available as framework for default open source app.

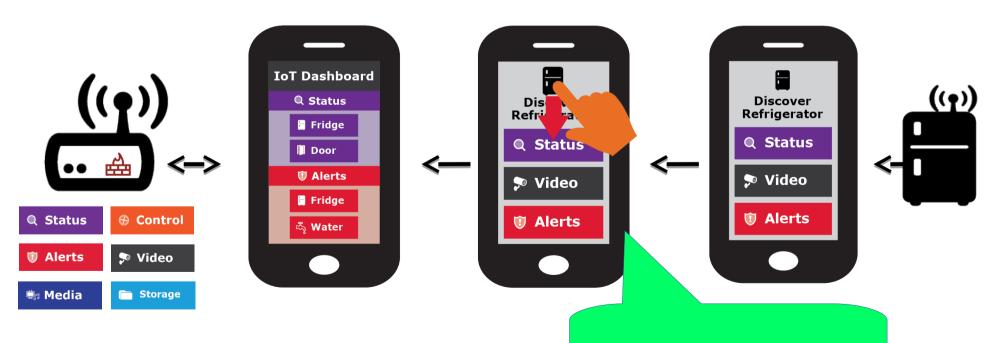

Initial bootstrap of app

HTTPS connection from app to SHG.

• NO PASSWORDS.

TLS ClientCertificate

 (pinned in database, CA part irrelevant)

TLS ServerCertificate:

How do I bootstrap
The first Client Certificate?

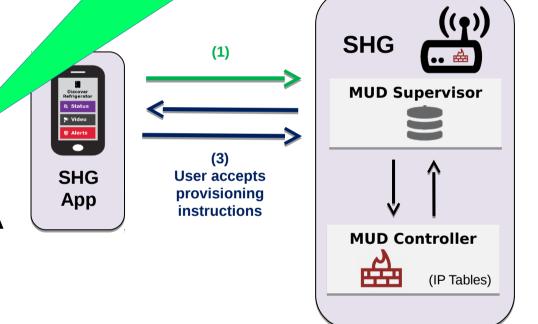

dooku-[[\*\*](systenn)4mcr 10027 wdign+short mud.nc0a8fc4.router.securehomegateway.ca aaaa fd2a:c0a:8fc4::18e

ULA Generated by router As per RFC7084

# Requirements

#### Goal

- Enroll a smartphone into PKI/database in Registrar of Home Router
- First administrator can enable additional administrators or other roles with less rights (Role-Based Access control)

#### **Assumptions**

- Router has QR code on sticker
- Smartphone has LTE connection
- Router might have no Internet until end-user types in PPPoE password.

#### Who is who?

A: Router is Pledge Smartphone is Registrar B: Router is Registrar Smartphone is Pledge

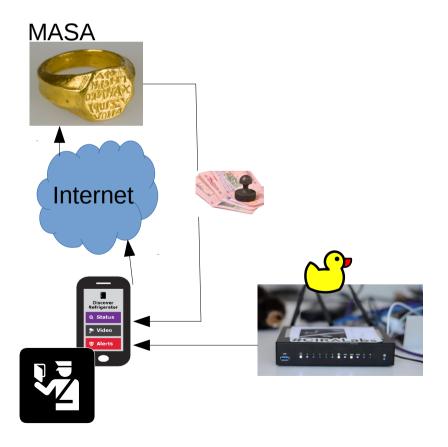

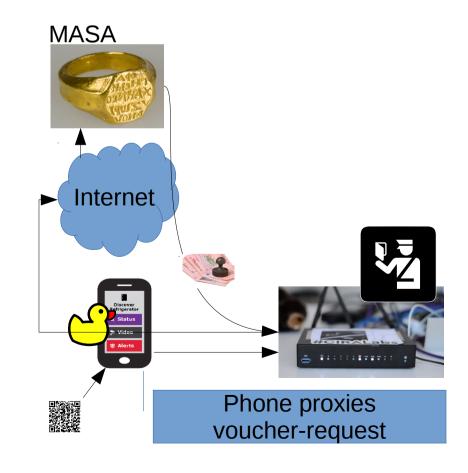

## Rough idea of solution.

- Use BRSKI
- Our MUD supervisor is already a Registrar
  - Because MUD URLs from IoT devices can arrive by IdevID.
    - And because running-code!

# Who else uses QR code?

- WiFi Alliance DPP
  - Released in summer
  - Crypto done by Dan Harkins.
  - Uses Public Key privated on QR code
  - Runs over new
     management frames in
     802.11, inaccessible on
     current smartphone Oses.

- EAP-NOOB
  - Been around for awhile.
  - Requires dynamic QR code ... or
    - Maybe leverage many LEDs on front of router?
  - Not interested in AAA back-end, it would have to be co-located in phone.

## smartpledge-00

- Leverages DPP QR code format
  - Want to leverage all of the crypto with the goal of "upgrading" to DPP when smartphone APIs become available.
    - (Extends DPP QR code, despite WiFi Alliance not providing "IANA Considerations")
- Tweaks BRSKI to include a /requestvoucherrequest to avoid need for Registrar to contact MASA directly.

# Time Sequence Diagram

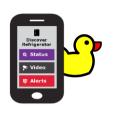

Scan QR Code on

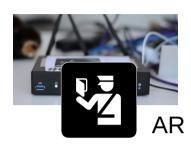

MASA

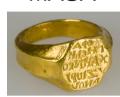

Generate Self-signed Use as ClientCertificate

Visit URL
Given QR

Get Certificate signed by MASA

Connect to BRSKI port /requestvoucherrequest (+ SPnonce)

Encrypt With public Key of AR

Receive voucherrequest (w/ SPnonce)

Send to voucherrequest

To MASA

Receive

voucher

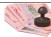

# Time Sequence Diagram

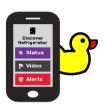

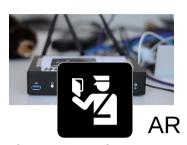

MASA

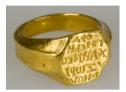

Send to voucherrequest

To MASA

Receive

voucher

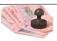

Send to voucher

to router

Receive reply, exit provisional state

enroll certificate

# DNSSEC and Advanced Homenet Naming

 Device will come with "coupon" for delegated DNS for home:

allthegoodnames.securehomegateway.ca

 Delegated DNS will be secured with DNSSEC, and use RFC8078 after initial setup via HTTPS API. Initially, this was going to Come in the form of a QR code

Somehow this could
Be done as part
Of enrollment, resulting in
A single QR code, but
Unclear how.

### Questions/Discussion

I'm not sure this belongs in ANIMA, but if not, where?